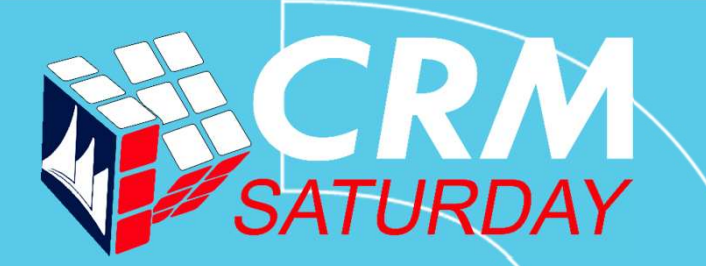

#### Simplifying development with XrmToolBox

Jonas Rapp, Innofactor AB

**INNOFACTOR®** 

Jonas Rapp var jonas = (WhoAmIResponse)service.Execute(new WhoAmIRequest());<br>• Head of Development. Innofactor Sweden

- Head of Development, Innofactor Sweden
	- Cinteros
- Software Developer
	- Since 1994
- 100% MS Dynamics CRM/365 Blog:
	- Since 2009
- XrmToolBox contributor
	- Since 2014
- Speaker
	- CRM Saturday 2017
- Twitter: **@rappen**
- Email: jonas.rapp@innofactor.com IResponse)service.Execute(new WhoAmIRequest());<br>• Twitter: <u>@rappen</u><br>• Email: <u>jonas.rapp@innofactor.com</u><br>• Blog: <u>jonasrapp.innofactor.se</u><br>XrmToolBox – MVP Tanguy Touzard<br>• Twitter: <u>@TanguyTOUZARD</u><br>• Web: www.xrmtoolbox.
- jonasrapp.innofactor.se

- Twitter: @TanguyTOUZARD
- Web: www.xrmtoolbox.com

**INNOFACTOR** 

**INNOFACTOR®** 

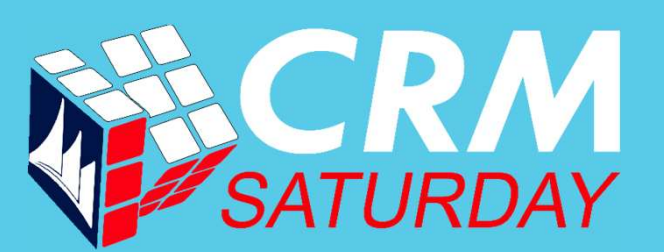

### If you are not working with XrmToolBox…

# …you are just working too hard. authentic quote – Jonas Rapp 2016

#### Why XrmToolBox?

#### User perspective

- I really don't like working too hard User perspective<br>
• I really don't like working too hard<br>
• CRM admin UI is limited<br>
• Bulk actions<br>
• Data investigation<br>
• Advanced editors<br>
• Expose SDK-only features<br>
• Stunnware Tools – R.I.P.<br>
• S0+ tools<br>
• S0+ tool
- CRM admin UI is limited
- Bulk actions
- Data investigation
- Advanced editors
- Expose SDK-only features
- 
- 50+ tools

#### Developer perspective

- Internal tools and gadgets
	- Specialized one-off apps
- The toolbox is there to be filled
	- Common interface, connectivity
	- Common "marketing"
- Open Source

4

- Learn from each other
- Community collaboration
	- Contribute where you can
- **INNOFACTOR**

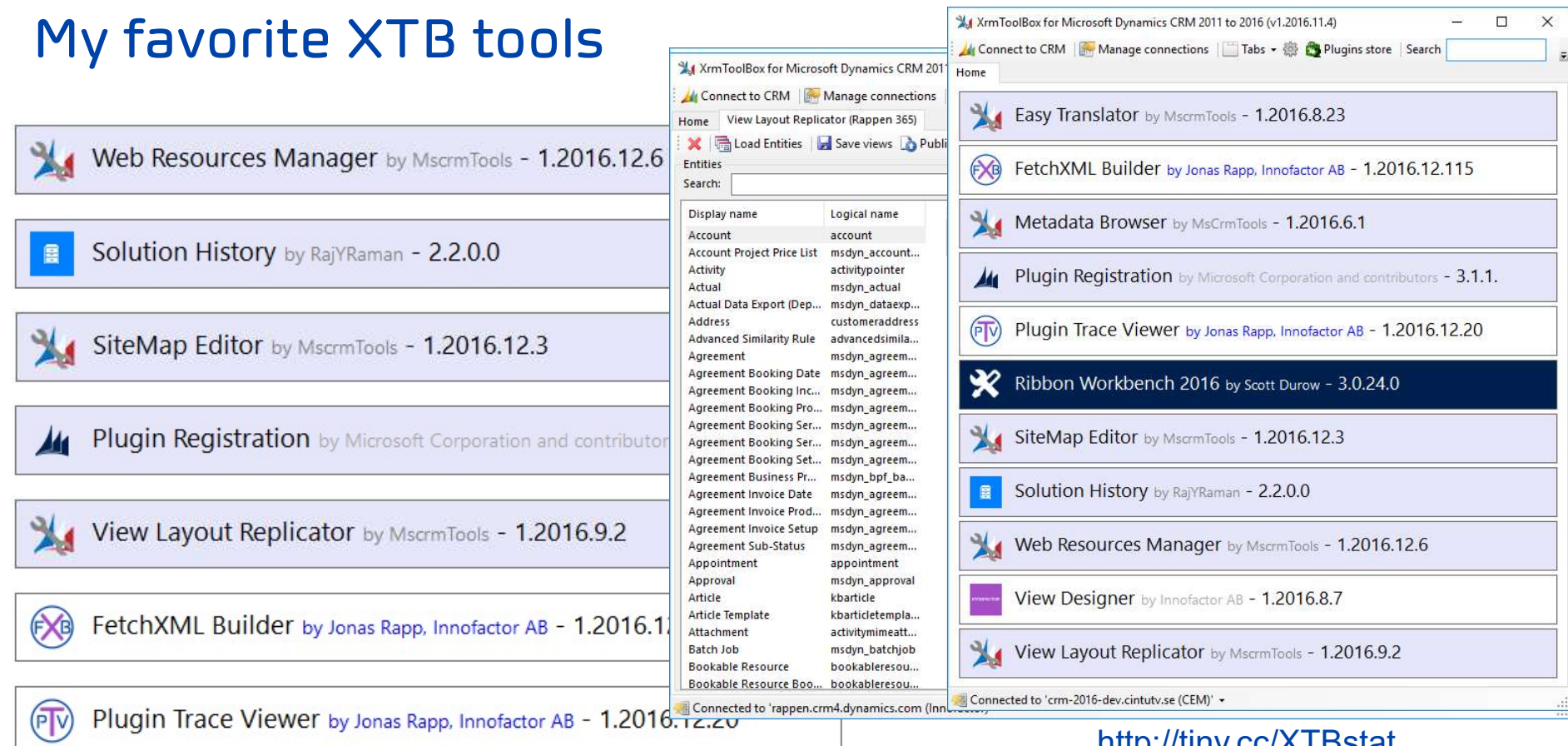

#### <u>http://tiny.cc/XTBstat</u>

#### **INNOFACTOR®**

#### FetchXML Builder

- Why?
	- FetchXML is the query language for Dynamics CRM
	- Advanced Find is the only "editor"
- How?
	- Represent query in hierarchical UI
	- Generate corresponding FetchXML
- Dynamics 365 UI Limitations
	- Not-in queries
	- Aggregate queries
	- System/internal entities
	- Attributes from linked entities
	- …and so on…

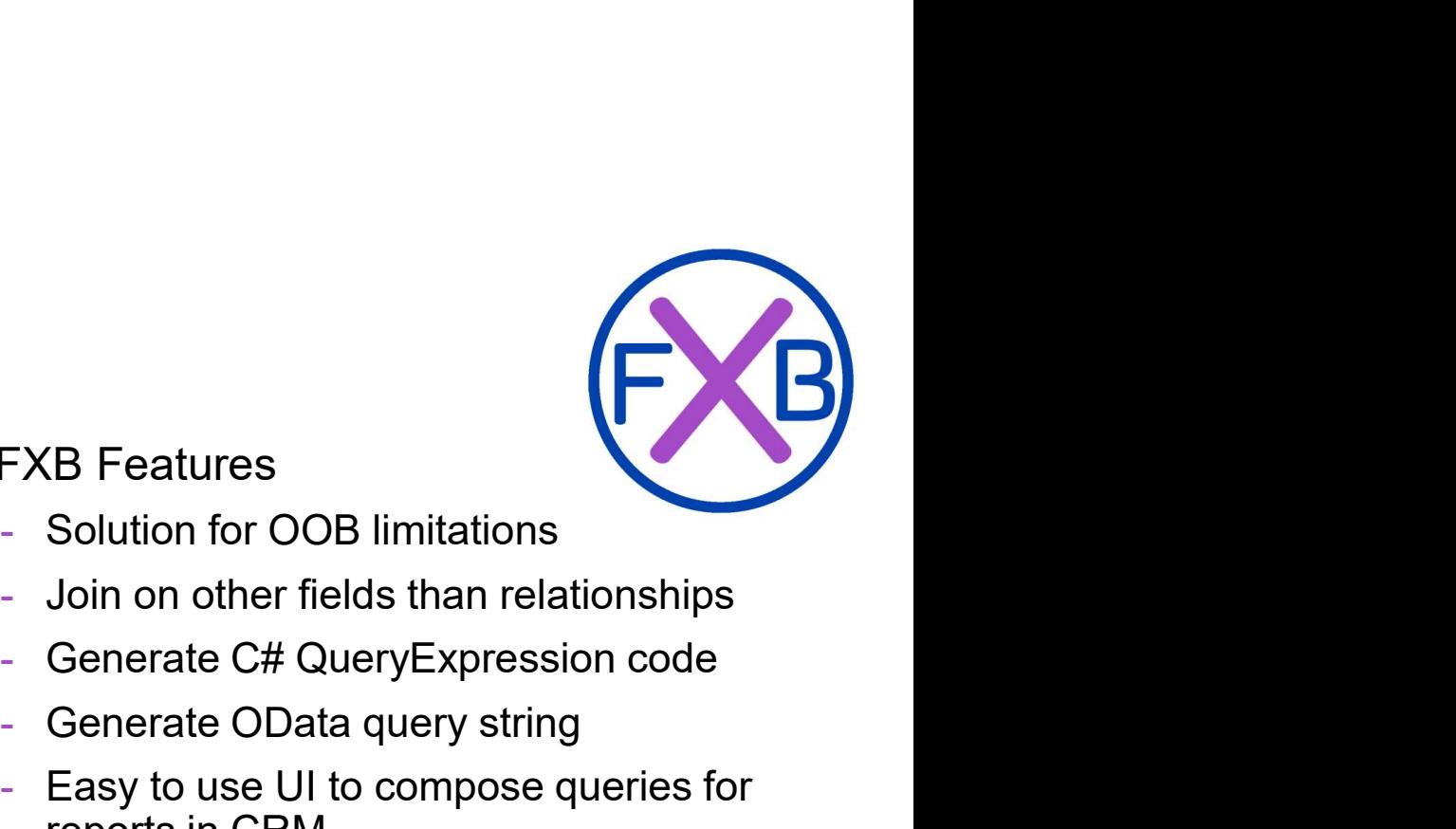

- FXB Features
	- Solution for OOB limitations
	- Join on other fields than relationships
	-
	- Generate OData query string
	- Easy to use UI to compose queries for reports in CRM
	- Easy integration with other tools
- http://fxb.xrmtoolbox.com

#### Plugin Trace Viewer

- Why?
	- Monitor plugin behavior
	- Development "debugging"
- How?
	- Initialize Tracing Service
	- Write to trace
	- Throw exceptions
- Dynamics 365 UI Limitations
	- Filtering
	- Columnset
	- Form design
- PTV Features
	- Filter by almost anything
	- Retrieve 250+ records
	- Quick view message/exception
	- Group/filter by correlation id
	- Show related Plugin Statistics
	- Update log setting

• http://ptv.xrmtoolbox.com

#### FetchXML Builder - Demo

- 1. Create a view in CRM showing accounts without decision makers
- 2. Create aggregate query showing number of contacts by role

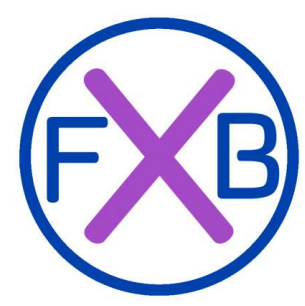

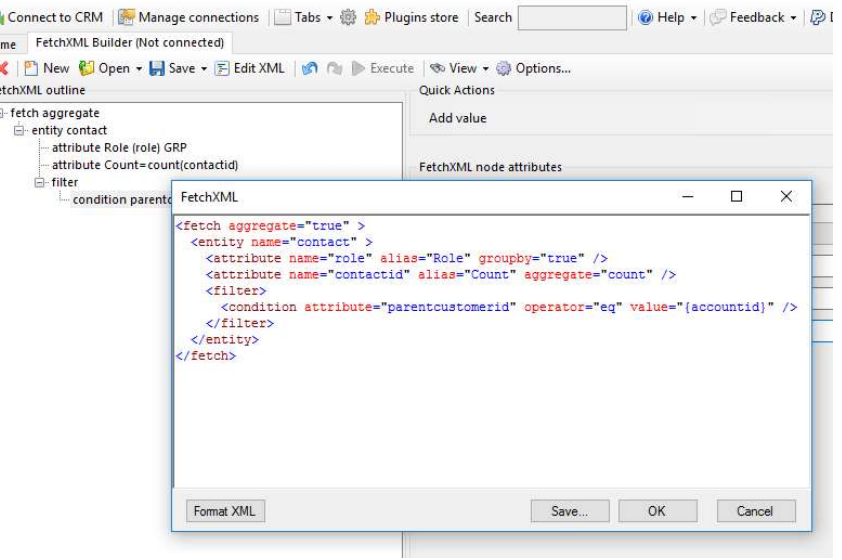

 $\sim$   $\sim$   $\sim$ 

**INNOFACTOR** 

# FetchXML Builder - Demo

#### Account view with "not-in" query

- 1. CRM: Create new personal Account view "Accounts without decision makers".
- 2. XTB: Use View Layout Replicator to copy column layout from "Active and Deligible tetch distinct account Accounts".
- 3. XTB: Use FetchXML Builder to open the view from CRM and edit the query according to tree to the right (download xml). Test and save the view.
- 4. CRM: Refresh CRM and verify results now showing accounts with contacts but none of them is married.
- 5. CRM: Open an account, open a contact from the account, happily marry the contact. Verify account is no longer visible in the view.
- 6. XTB: Use View Designer to change name of the view to "Accounts without married people". Uncheck "Snap to grid" and drag columns to desired widths. Save view.
- 7. CRM: Refresh browser to verify view changes.
- 8. CRM: Open Advanced Find with the new view. Notice it is not possible to even select it, as CRM cannot render the query.

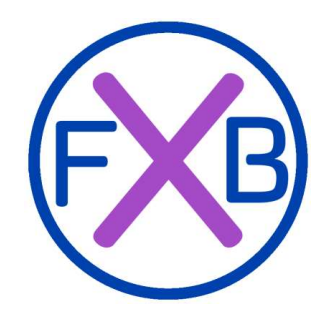

- - attribute name
	- attribute primarycontactid
	- attribute telephone1
	- attribute accountid
	- attribute address1\_city
	- attribute description
	- □ filter
		- condition outercontact.contactid null
	- order name
	- ink-entity contact (accountprimarycontactidcontactcontactid) attribute emailaddress1
	- ink-entity contact (outercontact)
		- □ filter
			- condition familystatuscode eq 2
	- Iink-entity contact (innercontact)

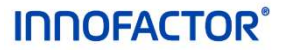

#### FetchXML Builder - Demo

#### Aggregate query

- 1. Use FetchXML Builder to create a new query
- 2. Design the query according to query tree to the right (download xml).
- 3. Test the query. Notice "unfriendly" results where the marital status is displayed as a number.
- 4. Update Options to select Result view Raw fetch result. Test the query and notice that "friendly" status information is available.

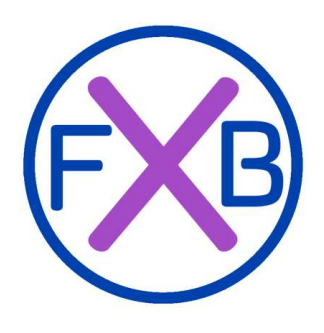

□ Fetch aggregate E-Entity Contact Attribute Account (Company Name) GRP Attribute Status (Marital Status) GRP Attribute Count=count(Contact) **E**-Filter

Condition Status eq 0 Condition Marital Status not-null

Condition Company Name not-null

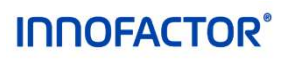

#### Plugin Trace Viewer - Demo

- 1. Plugin verifying that fax is not used on account
- 2. Plugin updating account description<br> **Example:** Custom PluginBase class<br> **Example:** Custom PluginBase class field with contacts by role

Before starting the demo, open the Plugin Trace Viewer in XrmToolBox and verify that the logging is set to All.

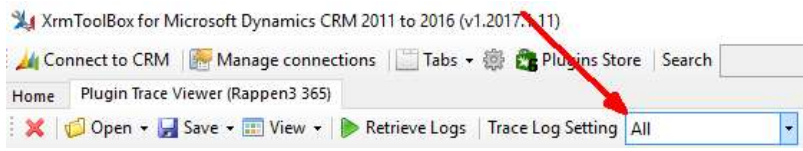

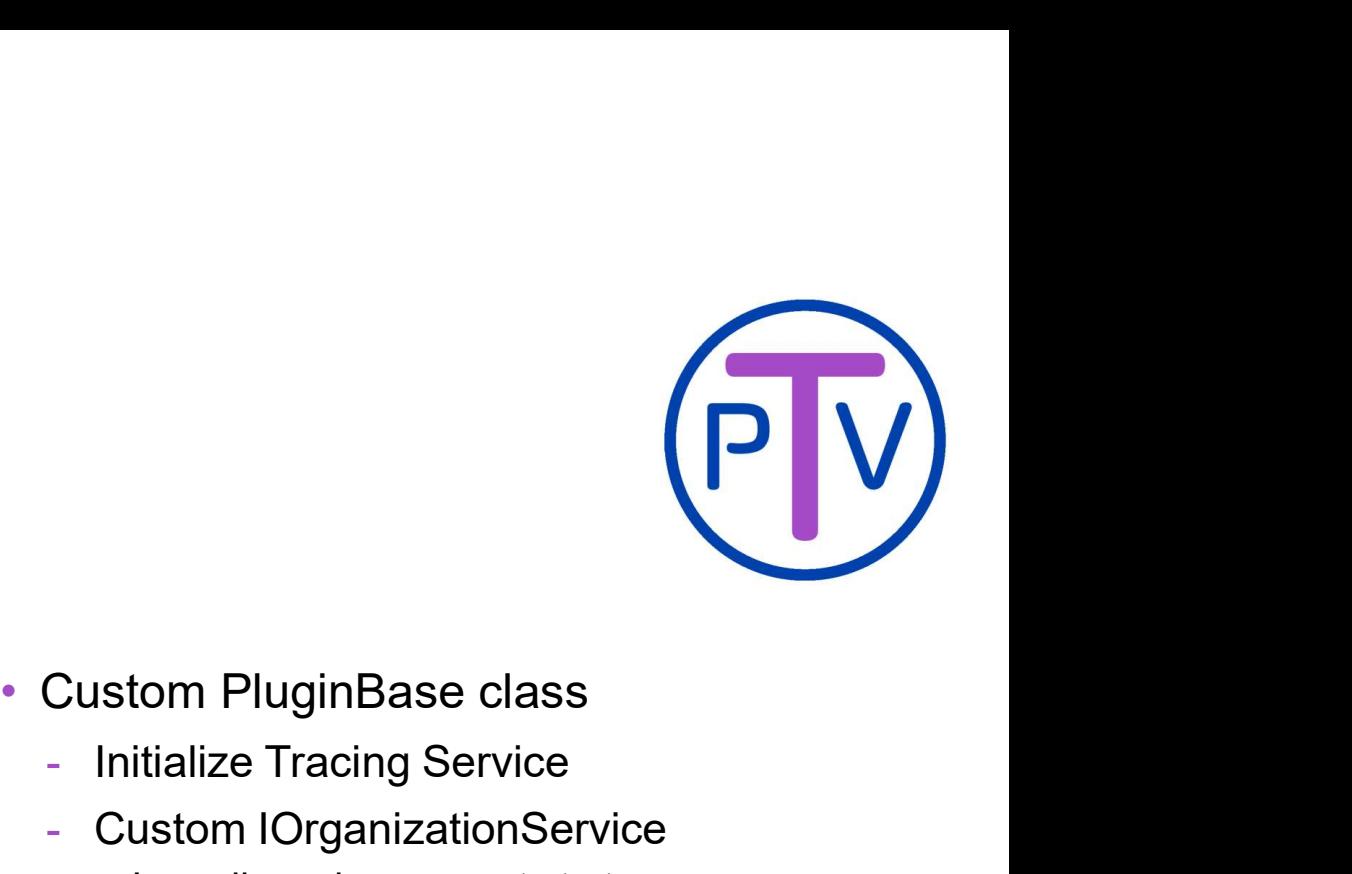

- - Initialize Tracing Service
	- Custom IOrganizationService
		- Log all service requests to trace
	- Other dev assisting features

https://github.com/rappen/JonasPluginBase

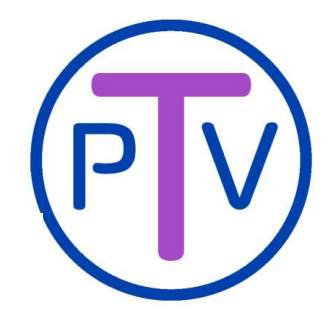

# Plugin Trace Viewer - Demo **ILET TRACE VIEWEF - DEMO**<br>
1. The propository from<br>
1. (Signe repository from<br>
1. (Signe repository from this single Plugin Base git<br>
1. (Signe Plugin Regreg for a account Verification.cs in project<br>
1. (PlugReg may crash **gin Trace Viewer – Demo** $\sum_{\text{key}(l) \text{min}}$ <br>  $\sum_{\text{time}(l) \text{min}}$  **Fax is not used**<br>
Cheek the code in **AccountVerification.cs** in project<br>
Check the code in **AccountVerification.**<br>
plePlugin. Compile the solution.<br> **EVER** (P

#### Verify Fax is not used

- 1. VS: Clone repository from https://github.com/rappen/JonasPluginBase.git
- 2. VS: Check the code in AccountVerification.cs in project SamplePlugin. Compile the solution.
- 3. XTB: Use Plugin Registration to register the resulting assembly SamplePlugin.Merged.dll.
	-
	- 2. Add steps for Create and Update of account, triggering Pre-validation for all attributes.
- 4. CRM: Open an account and enter fax number, save the account.
	- 1. An error like the one top right should be displayed.
	- 2. Try changing some other field.
	- 3. Open an account that has fax number and remove it and save.
- 5. XTB: Use Plugin Trace Viewer to investigate the logs for the different save actions.
	- 1. Notice timing…
	- 2. Exception call stack…
	- 3. Context information… etc.

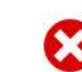

Download Log File OK

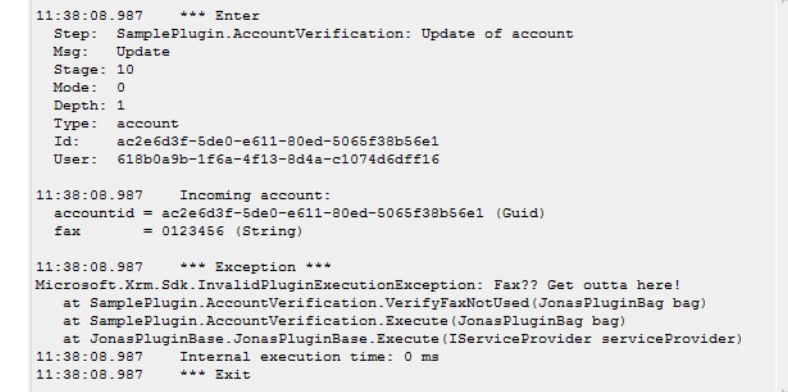

12

#### **INNOFACTOR**

#### Plugin Trace Viewer - Demo

#### Aggregate marital status to account

- 1. VS: Check the code in AggregateContactStatusToAccount.cs in project SamplePlugin. Compile the solution.
- 2. XTB: Add steps for Create and Update of contact, triggering Postoperation for attributes familystatuscode and parentcustomerid.
- 3. CRM: Open a contact. Verify or set Company Name, and set a Marital Status. Save the contact.
- 4. XTB: Use Plugin Trace Viewer to investigate the logs for the save action.
	- 1. Notice logged information, both from the service calls and explicitly logged information from the plugin.
	- grouping of trace logs related to the same save action gets the same correlation id. This is very valuable when investigating plugin chains and nested triggering.
	- 3. Double click a record to show it in CRM. Notice the poor UI, if you need any more arguments to use PTV instead of CRM ;)

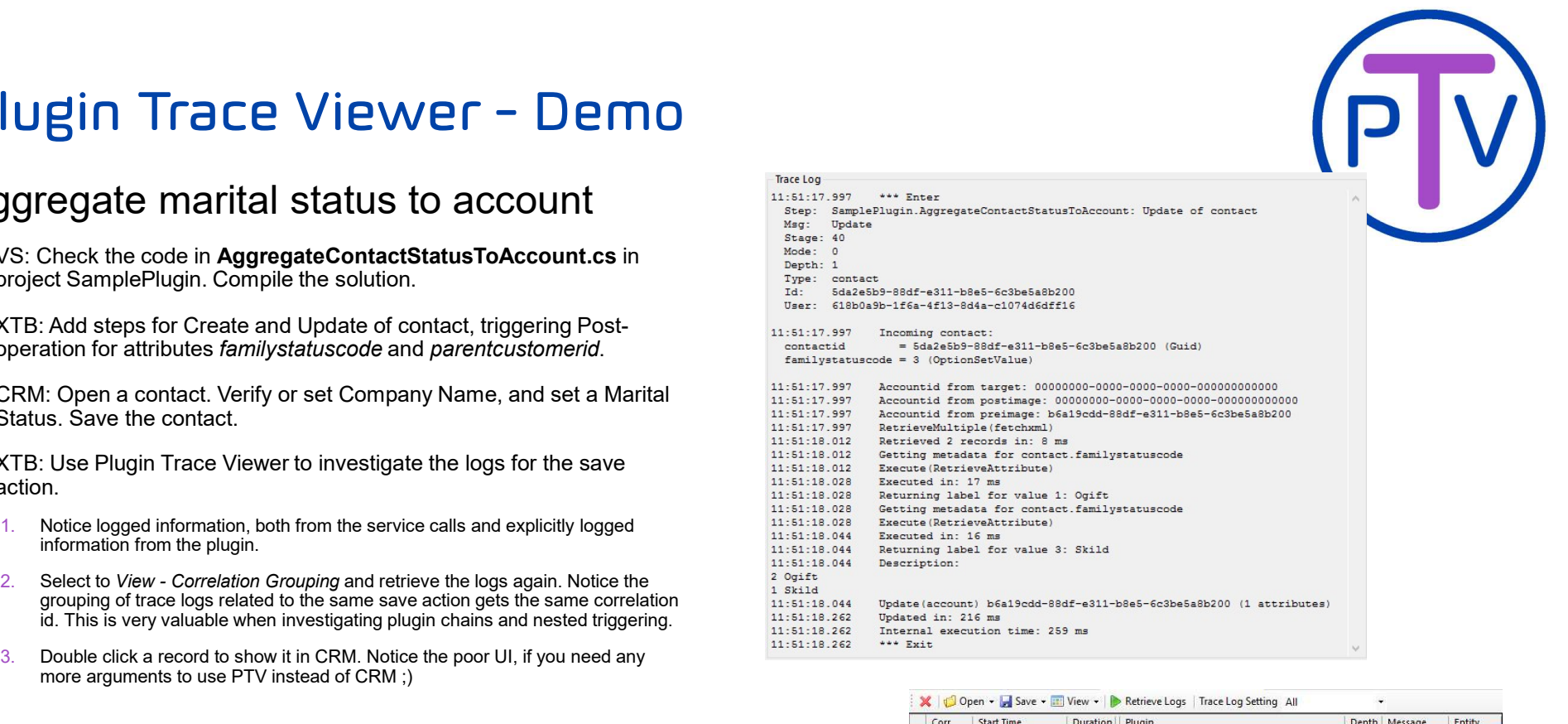

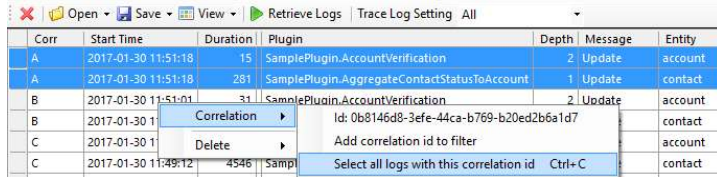

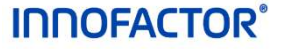

#### Bulk Data Updater – Demo

#### Bulk touch contacts to trigger plugin

- 1. XTB: Use Bulk Data Updater to get relevant contacts and then touch the marital status of the these to trigger the plugin updating accounts using plugin from previous demo.
	- 1. Select Use FetchXML Builder to get records to update.
- 2. Compose query to select all contacts with Company Name and Marital Status (download xml).
- 3. Click Return FetchXML to load the contacts in Bulk Data Updater.
- 4. Select options in Bulk Data Updater
	- 1. Attribute to update: Marital Status.
	- 2. Update Method: Touch. This will "set the same value again" on marital status for all returned contacts.
- 5. Click Update records to start touching all returned contacts.
- 6. CRM: Verify that all accounts with contacts with marital status now have Description with number of contacts by marital status.
- 7. XTB: Use Plugin Trace Viewer to investigate the trace log records from the bulk touch action.

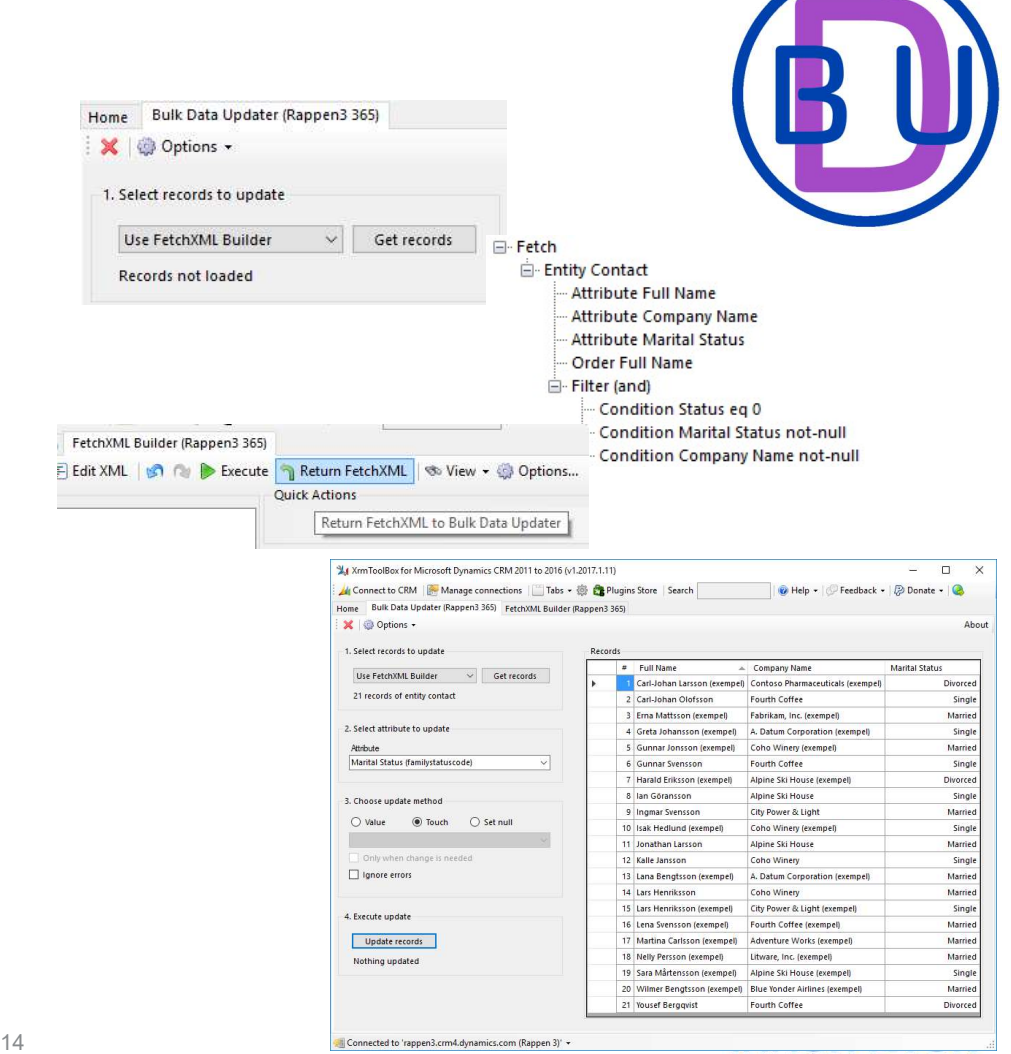

# Plugin Auto Deployer – Demo<br>Automatically update plugin in CRM

#### Automatically update plugin in CRM

- 1. XTB: Open tool Plugin Auto Deployer to have XTB automatically update the plugin assembly in CRM when recompiled.
	- 1. Select the resulting merged assembly with the plugin.
	- 2. Change something in the plugins from previous demos.
	- assembly.
- 2. CRM: Change some information that will trigger the updated plugin
- 3. XTB: Use Plugin Trace Viewer to verify that the changed plugin is now triggering.

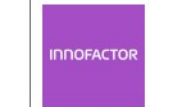

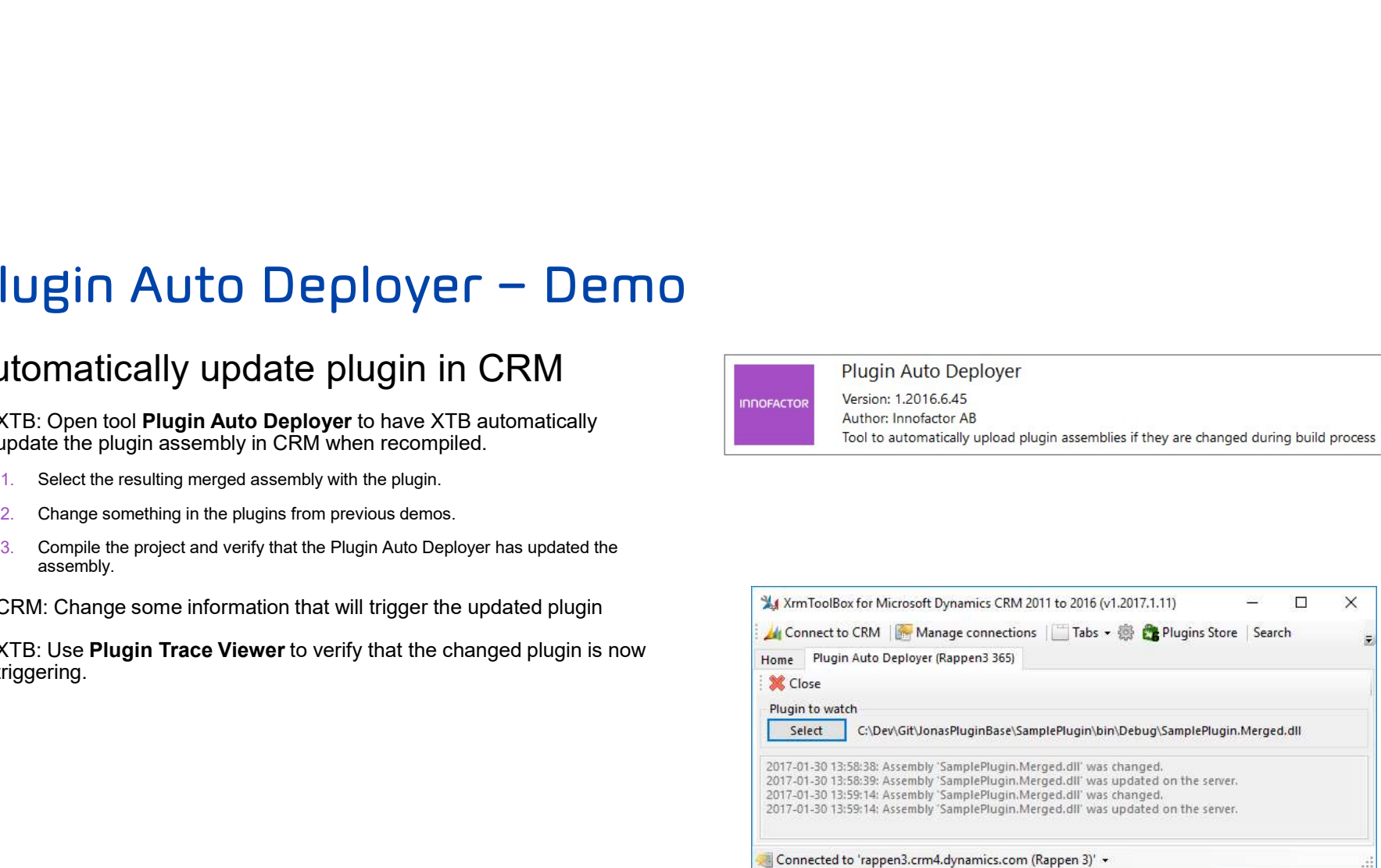

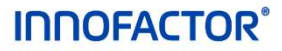

**INNOFACTOR®** 

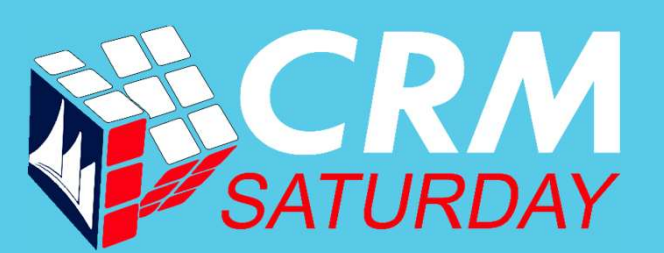

### If you are not working with XrmToolBox…

## …you are just working too hard.